## **Dispatch Training Subcommittee**

As a Training Liaison, you will need to subscribe to the DTS newsletters and participate in the monthly DTS conference calls/meetings. You can subscribe to the DTS mail list through My PJM.com.

From any page on the PJM website, click on the first icon in the upper right corner and pick the appropriate option. If you already have an myPJM.com account choose the Sign In option and if you do not already have an existing account, you will have to create a new account by clicking the Register option.

Once you have logged in, use the menu on the home page and choose My Email Lists. Then choose Subcommittees and check Dispatcher Training Subcommittee and Submit.

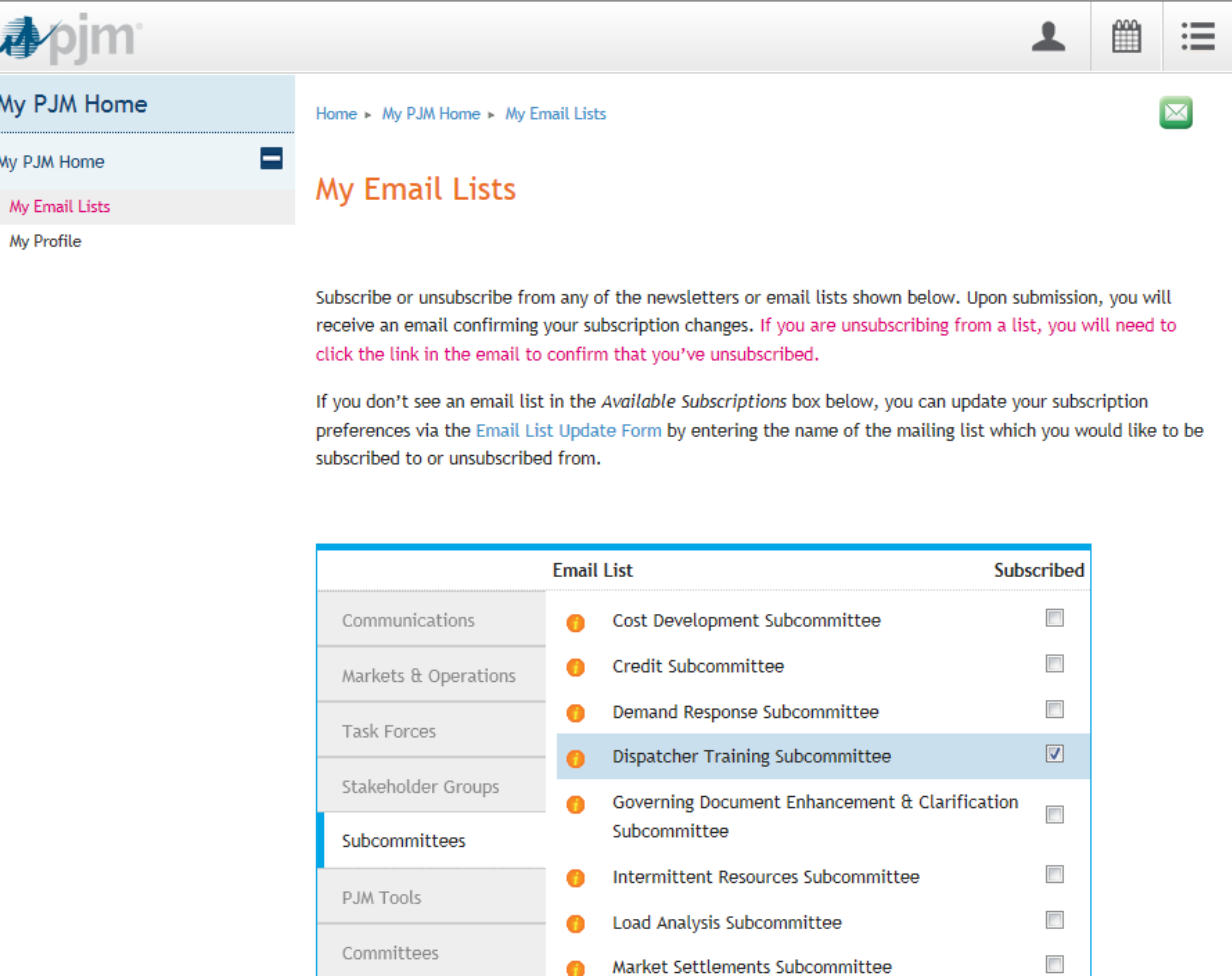

To view the minutes and events for the Dispatch Training Subcommittee, go to [http://pjm.com/committees-and](http://pjm.com/committees-and-groups/subcommittees/dts.aspx)[groups/subcommittees/dts.aspx](http://pjm.com/committees-and-groups/subcommittees/dts.aspx)

Please note: If you have trouble signing into PJM.com, below is the contact information for further technical assistance with the PJM hotline.

## **CONTACT INFORMATION**

(866) 400-8980  $(610) 666 - 8980$ **Member Relations** 

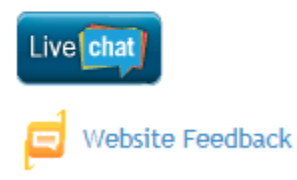